# Федеральное государственное бюджетное образовательное учреждение высшего профессионального образования Московский государственный университет имени М.В. Ломоносова факультет Почвоведения

УТВЕРЖДАЮ

и.о. декана П.В.Красильников /\_\_\_\_\_\_\_\_\_\_\_\_ /

« $\_\_\_$   $\_\_$ 

# **РАБОЧАЯ ПРОГРАММА ДИСЦИПЛИНЫ**

### **Наименование дисциплины:**

# **ГЕОИНФОРМАЦИОННЫЕ СИСТЕМЫ В ЭКОЛОГО-ПОЧВЕННЫХ ИССЛЕДОВАНИЯХ**

**Уровень высшего образования:** 

*Магистратура*

**Направление подготовки (специальность):**  *05.04.06 Экология и природопользование*

**Направленность (профиль) ОПОП:**

*Экологический менеджмент и экобезопасность*

**Форма обучения: очная**

Рабочая программа рассмотрена и одобрена учебно-методической комиссией  $\phi$ акультета почвоведения (протокол №  $\qquad \qquad$ , дата  $\qquad \qquad$ )

Москва 2021

Рабочая программа дисциплины разработана в соответствии с самостоятельно установленным МГУ образовательным стандартом (ОС МГУ) для реализуемых основных профессиональных образовательных программ высшего образования по направлению подготовки 05.04.06 Экология и природопользование программы магистратуры.

ОС МГУ утвержден решением Ученого совета МГУ имени М.В.Ломоносова от 30 декабря 2020 года (протокол №1368).

1. **Место дисциплины в структуре ОПОП:** Вариативная часть, профессиональный модуль, обязательная.

# 2. **Входные требования для освоения дисциплины, предварительные условия:**

Для успешного изучения дисциплины студент должен предварительно освоить следующие дисциплины: общее землеведение, картография с основами топографии, почвоведение, информатика, геоинформационные системы.

# 3. **Планируемые результаты обучения в результате освоения дисциплины, соотнесенные с требуемыми компетенциями выпускников:**

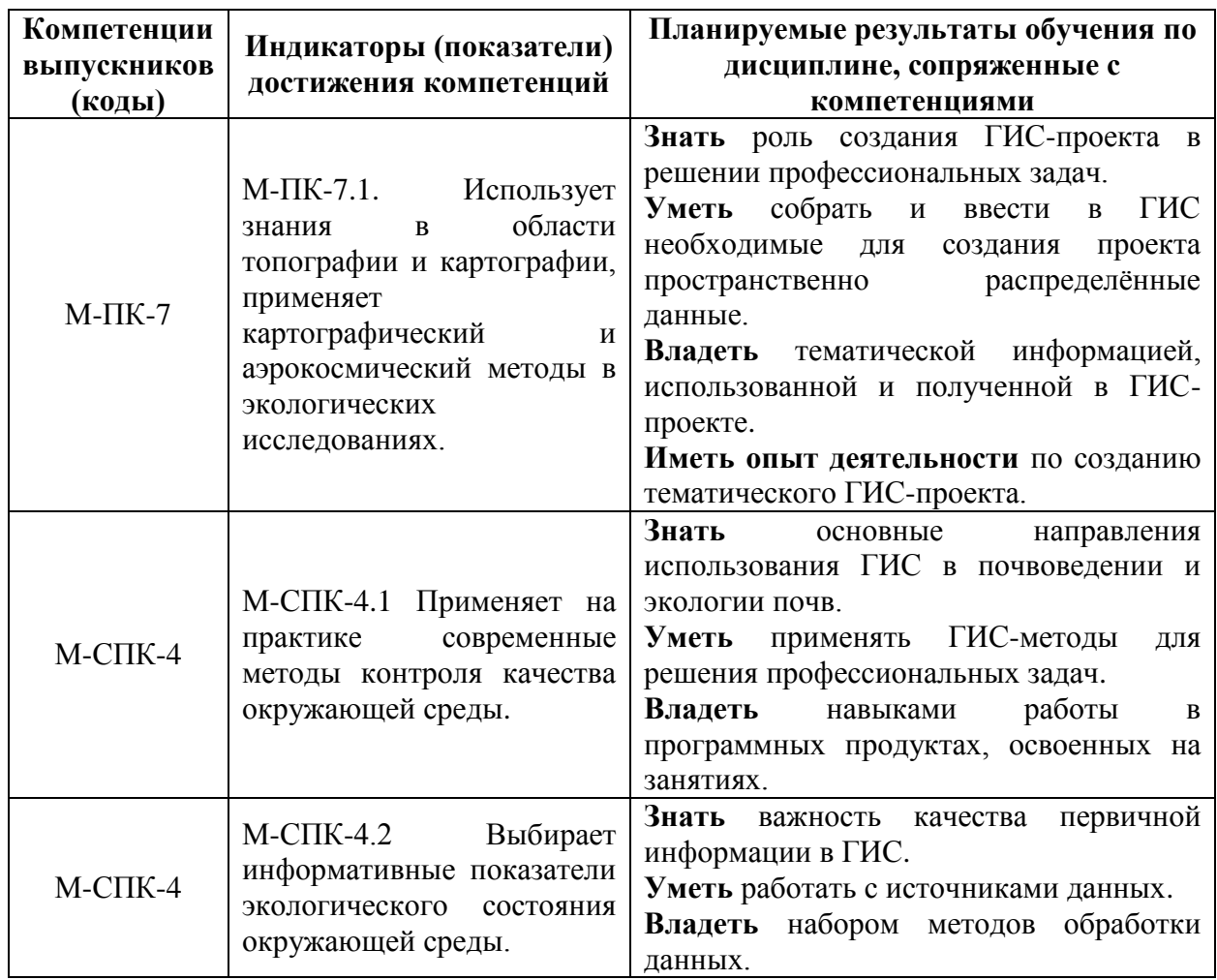

4. **Объем дисциплины** 3 з.е. (108 часа)*,* в том числе 48 академических часов на контактную работу обучающихся с преподавателем, 60 академических часов на самостоятельную работу обучающихся.

# 5. **Формат обучения** очный

6. **Содержание дисциплины, структурированное по разделам и темам, с указанием отведенного на них количества академических часов, и виды учебных занятий**:

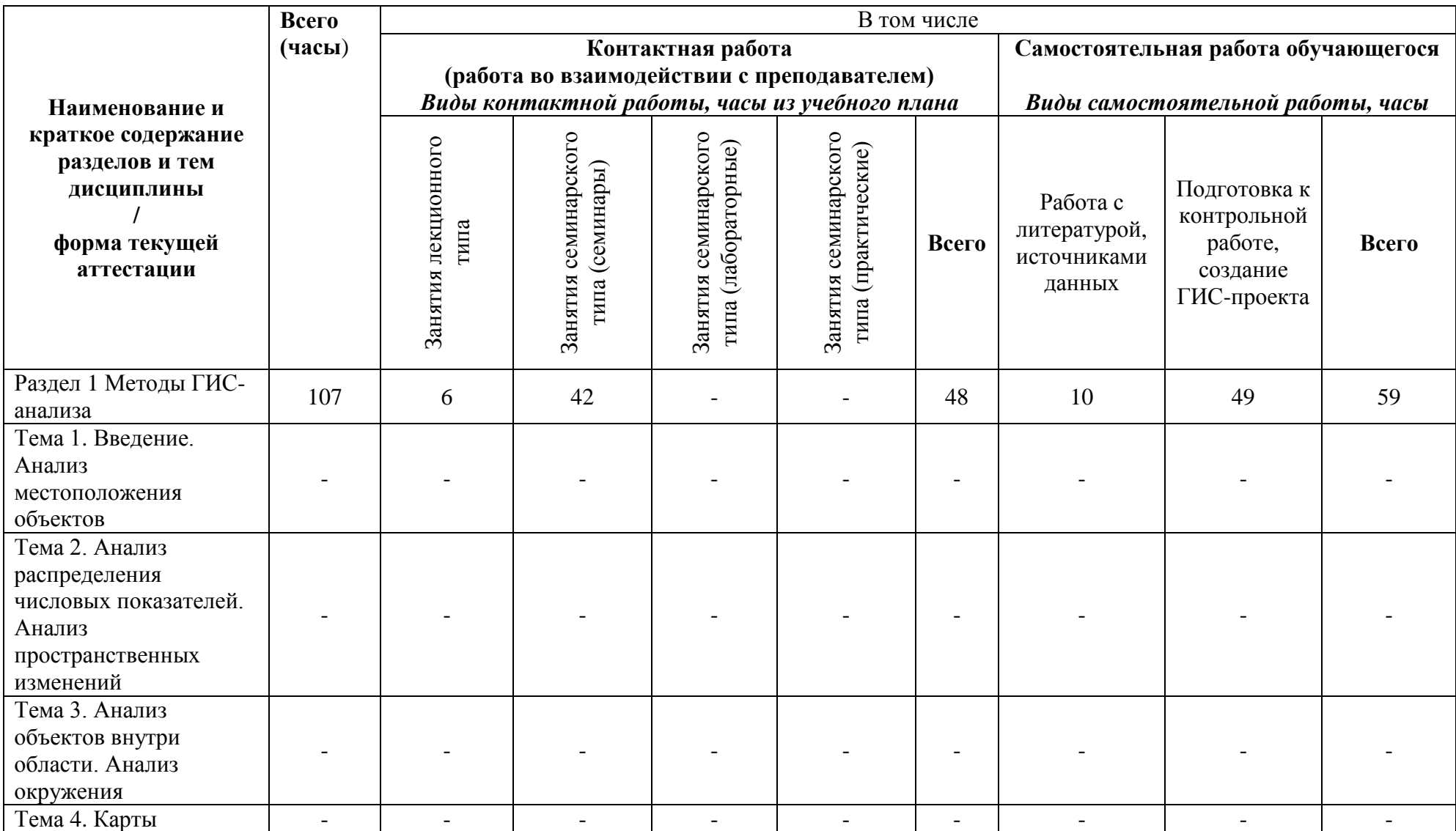

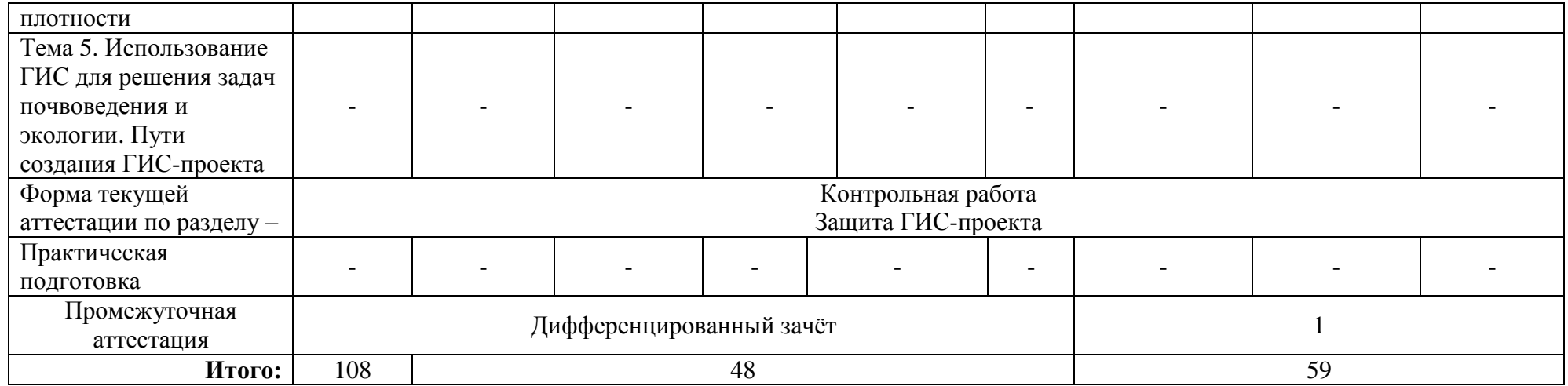

#### **Подробное содержание разделов и тем дисциплины:**

Раздел 1 Методы ГИС-анализа

Тема 1. Введение. Анализ местоположения объектов.

5 основных направлений использования ГИС в почвоведении и экологии почв. Примеры исследований на основе ГИС. Методы ГИС-анализа. Анализ местоположения объектов. Алгоритмы получения информации и её анализ.

Тема 2. Анализ распределения числовых показателей. Анализ пространственных изменений.

Алгоритмы получения информации и её анализ. Разбиение на диапазоны. Типы изменений. Временные ряды, карты слежения, оценка изменений.

Тема 3. Анализ объектов внутри области. Анализ окружения.

Пути анализа объектов внутри области. Оверлей. Способы оценки окружения.

Тема 4. Карты плотности.

Карты плотности точек. Карты хороплет. Статистические поверхности. Карты изолиний.

Тема 5. Использование ГИС для решения задач почвоведения и экологии. Пути создания ГИС-проекта.

#### 7. **Фонд оценочных средств для оценивания результатов обучения по дисциплине**:

### 7.1. **Типовые контрольные задания или иные материалы для проведения текущего контроля:**

#### **Вопросы контрольной работы:**

#### Вариант 1

1. Откройте таблицу административных районов ОБЛАСТИ.

В окне карты объедините административные районы ОБЛАСТИ в один полигон – ОБЛАСТЬ. При этом рассчитайте сумму всего населения ОБЛАСТИ, городского населения ОБЛАСТИ, сельского населения ОБЛАСТИ.

2. Откройте таблицу *bonitet-task*.

Рассчитайте бонитет почвенного покрова всей ОБЛАСТИ.

Запишите ОТВЕТЫ:

Все население ОБЛАСТИ –

Городское население ОБЛАСТИ –

Сельское население ОБЛАСТИ –

Бонитет почвенного покрова ОБЛАСТИ –

Закройте открытые таблицы.

3. Откройте таблицы *Subjects\_RF* и *City\_200*.

Нанесите на карту и подпишите города РФ, расположенные на расстоянии более 250 км и менее 300 км от Москвы (точечный объект). Постройте тематическую карту (значков), отразив, на сколько человек изменилось население этих городов в 1989 г. относительно 1979 г.

Запишите ОТВЕТЫ:

В каких городах население уменьшилось? –

На сколько процентов уменьшилось население? –

Вариант 2

1. Откройте таблицу административных районов ОБЛАСТИ.

В окне карты объедините административные районы ОБЛАСТИ в один полигон – ОБЛАСТЬ. При этом рассчитайте сумму всего населения ОБЛАСТИ, городского населения ОБЛАСТИ, сельского населения ОБЛАСТИ.

2. Откройте таблицу *bonitet-task*.

Рассчитайте бонитет почвенного покрова всей ОБЛАСТИ.

Запишите ОТВЕТЫ:

Все население ОБЛАСТИ –

Городское население ОБЛАСТИ –

Сельское население ОБЛАСТИ –

Бонитет почвенного покрова ОБЛАСТИ –

Закройте открытые таблицы.

3. Откройте таблицы *Subjects\_RF* и *City\_200.*

Нанесите на карту и подпишите города РФ, расположенные на расстоянии более 450 км и менее 500 км от Пензы. Постройте тематическую карту (значков), отразив, на сколько человек изменилось население этих городов в 1989 г. относительно 1979 г.

Запишите ОТВЕТЫ:

В каких городах население уменьшилось? –

На сколько процентов уменьшилось население? –

Вариант 3

1. Откройте таблицу административных районов ОБЛАСТИ.

В окне карты объедините административные районы ОБЛАСТИ в один полигон – ОБЛАСТЬ. При этом рассчитайте сумму всего населения ОБЛАСТИ, городского населения ОБЛАСТИ, сельского населения ОБЛАСТИ.

2. Откройте таблицу *bonitet-task*.

Рассчитайте бонитет почвенного покрова всей ОБЛАСТИ.

Запишите ОТВЕТЫ:

Все население ОБЛАСТИ –

Городское население ОБЛАСТИ –

Сельское население ОБЛАСТИ –

Бонитет почвенного покрова ОБЛАСТИ –

Закройте открытые таблицы.

3. Откройте таблицы *Subjects\_RF* и *City\_200*.

Нанесите на карту и подпишите города РФ, расположенные одновременно не далее 450 км от Москвы (точечный объект) и не далее 450 км от Санкт-Петербурга (точечный объект). Постройте тематическую карту (значков), отразив, на сколько человек изменилось население этих городов в 1989 г. относительно 1979 г.

Запишите ОТВЕТЫ:

В каких городах население уменьшилось? –

На сколько процентов уменьшилось население? –

Вариант 4

1. Откройте таблицу административных районов ОБЛАСТИ.

В окне карты объедините административные районы ОБЛАСТИ в один полигон – ОБЛАСТЬ. При этом рассчитайте сумму всего населения ОБЛАСТИ, городского населения ОБЛАСТИ, сельского населения ОБЛАСТИ.

2. Откройте таблицу *bonitet-task.*

Рассчитайте бонитет почвенного покрова всей ОБЛАСТИ.

Запишите ОТВЕТЫ:

Все население ОБЛАСТИ –

Городское население ОБЛАСТИ –

Сельское население ОБЛАСТИ –

Бонитет почвенного покрова ОБЛАСТИ –

Закройте открытые таблицы.

3. Откройте таблицы *Subjects\_RF* и *City\_200*.

Нанесите на карту и подпишите города РФ, расположенные за пределами Ростовской области, но не далее 150 км от ее границ. Постройте тематическую карту (значков), отразив, на сколько человек изменилось население этих городов в 1989 г. относительно 1979 г.

Запишите ОТВЕТЫ:

В каких городах население уменьшилось? –

На сколько процентов уменьшилось население? –

Вариант 5

1. Откройте таблицу административных районов ОБЛАСТИ.

В окне карты объедините административные районы ОБЛАСТИ в один полигон – ОБЛАСТЬ. При этом рассчитайте сумму всего населения ОБЛАСТИ, городского населения ОБЛАСТИ, сельского населения ОБЛАСТИ.

2. Откройте таблицу *bonitet-task*.

Рассчитайте бонитет почвенного покрова всей ОБЛАСТИ.

Запишите ОТВЕТЫ:

Все население ОБЛАСТИ –

Городское население ОБЛАСТИ –

Сельское население ОБЛАСТИ –

Бонитет почвенного покрова ОБЛАСТИ –

Закройте открытые таблицы.

3. Откройте таблицы Subjects\_RF и City\_200.

Нанесите на карту и подпишите города РФ, расположенные одновременно на расстоянии более 600 км от Благовещенска, но не далее 600 км от границ Амурской области. Постройте тематическую карту (значков), отразив, на сколько человек изменилось население этих городов в 1989 г. относительно 1979 г.

Запишите ОТВЕТЫ:

В каких городах население уменьшилось? –

На сколько процентов уменьшилось население? –

### 7.2. **Типовые контрольные вопросы, задания или иные материалы для проведения промежуточной аттестации:**

- 1. Основные виды ГИС-анализа и возможности их применения в почвоведении и экологии.
- 2. Анализ местоположения объектов. Приведите примеры использования.
- 3. Анализ распределения числовых показателей. Приведите примеры использования.
- 4. Анализ объектов внутри области. Приведите примеры использования.
- 5. Анализ окружения. Приведите примеры использования.
- 6. Анализ пространственных изменений. Приведите примеры использования.
- 7. Какие источники данных использовали при создании ГИС-проекта?
- 8. Какие методы ГИС использовали в ходе работы над ГИС-проектом?

### 8. **Шкала и критерии оценивания результатов обучения по дисциплине:**

В таблице представлена шкала оценивания результатов обучения по дисциплине. Уровень знаний обучающегося оценивается на "отлично", "хорошо", "удовлетворительно", "неудовлетворительно".

Оценка "отлично" выставляется, если обучающийся демонстрирует сформированные систематические знания, умения и навыки их практического использования. Оценка "хорошо" ставится, если при демонстрации знаний, умений и навыков студент допускает отдельные неточности (пробелы, ошибочные действия) непринципиального характера. При несистематических знаниях, демонстрации отдельных (но принципиально значимых навыков) и затруднениях в демонстрации других навыков выставляется оценка «удовлетворительно». Оценка "неудовлетворительно" ставится, если знания и умения фрагментарны, а навыки отсутствуют.

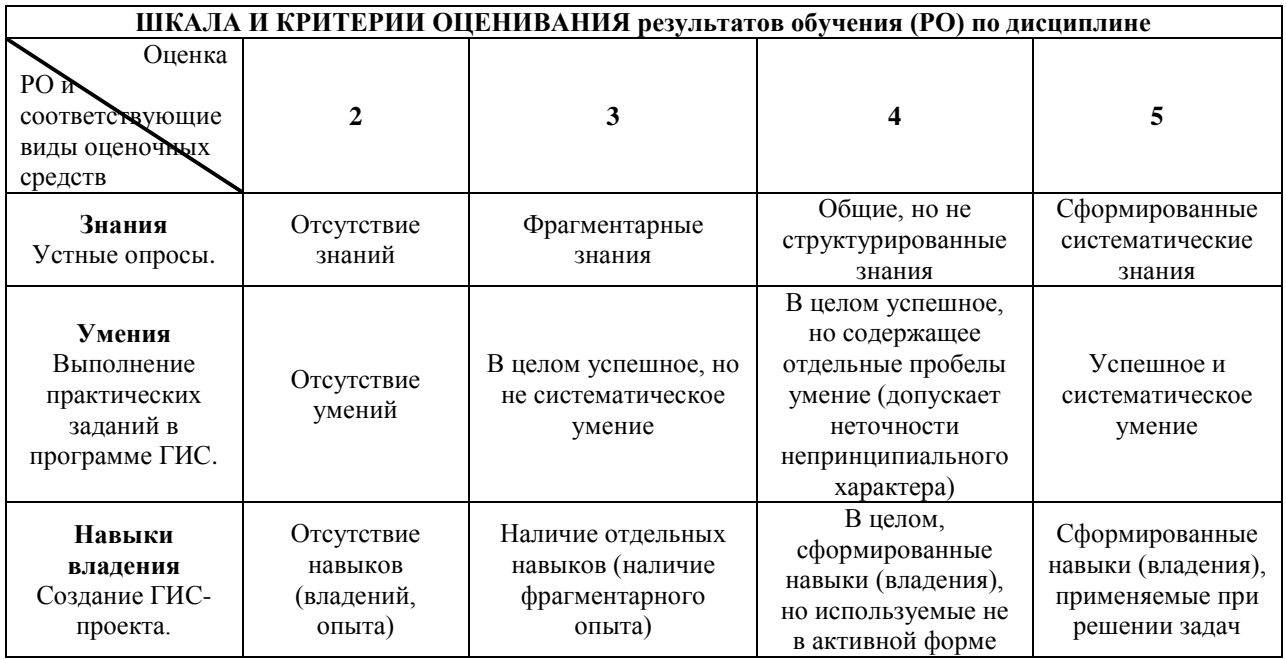

## 9. **Ресурсное обеспечение:**

Перечень основной и дополнительной литературы:

Основная литература:

Алябина И.О., Конюшкова М.В., Кириллова В.А. Геоинформационные системы. Практикум в программе MapInfo 12.5 (32-бита): учебное пособие. М.: МАКС Пресс, 2018. Часть II. Методы ГИС-анализа MapInfo 12.5 (32-бита). – <https://istina.msu.ru/publications/book/137717448/>

Дополнительная литература:

MapInfo Professional. Руководство пользователя – [https://download.mapinfo.ru/~estimap/download/download\\_new/Desktop\\_GIS/MapInfo\\_Pro](https://download.mapinfo.ru/~estimap/download/download_new/Desktop_GIS/MapInfo_Professional/documentation_ru/1520_MapInfoProUserGuide.pdf) [fessional/documentation\\_ru/1520\\_MapInfoProUserGuide.pdf](https://download.mapinfo.ru/~estimap/download/download_new/Desktop_GIS/MapInfo_Professional/documentation_ru/1520_MapInfoProUserGuide.pdf)

Геоинформатика. Толковый словарь основных терминов / Под ред. А.М. Берлянта и А.В. Кошкарева. М.: ГИС-Ассоциация, 1999. – http://www.gisa.ru/geoinfoslovar.html

Митчелл Э. Руководство по ГИС анализу. Часть 1: Пространственные модели и взаимосвязи. Киев ЗАО ЕСОММ Со; Стилос, 2000. – [http://www.gistechnik.ru/book/Руководство%20по%20гис](http://www.gistechnik.ru/book/Руководство%20по%20гис-анализу_Энди%20Митчелл.pdf)[анализу\\_Энди%20Митчелл.pdf](http://www.gistechnik.ru/book/Руководство%20по%20гис-анализу_Энди%20Митчелл.pdf)

[Сборник задач и упражнений по геоинформатике : учеб.](https://nbmgu.ru/order/storing.aspx?uid=6ca70746-c53e-4766-b8d8-bce3a9c4ec64&cat=book&db=BOOK) пособие для студентов вузов / [Е.Г. [Капралов и др.\] ; под ред.](https://nbmgu.ru/order/storing.aspx?uid=6ca70746-c53e-4766-b8d8-bce3a9c4ec64&cat=book&db=BOOK) В.С. Тикунова - 2-е изд., перераб. и доп. М. : Академия, 2009.

- Перечень лицензионного программного обеспечения
- MapInfo Professional 17.0

 Перечень профессиональных баз данных и информационных справочных систем Информационная система «Почвенно-географическая база данных России» – [https://soil](https://soil-db.ru/)[db.ru/.](https://soil-db.ru/)

 Перечень ресурсов информационно-телекоммуникационной сети «Интернет» (при необходимости)

Географические информационные системы и дистанционное зондирование – [http://gis](http://gis-lab.info/)[lab.info;](http://gis-lab.info/) Всё о ГИС и их применении – [http://www.gistechnik.ru/;](http://www.gistechnik.ru/) Геоинформационный портал ГИС-ассоциации – [http://www.gisa.ru/;](http://www.gisa.ru/) библиотеки: [https://elibrary.ru/;](https://elibrary.ru/) [https://cyberleninka.ru/;](https://cyberleninka.ru/) [https://nbmgu.ru/;](https://nbmgu.ru/) [https://www.researchgate.net/.](https://www.researchgate.net/)

Описание материально-технической базы

# А. Помещения

Лекционная потоковая аудитория, оснащенная презентационным оборудованием (проектор, компьютер, выход в Интернет). Компьютерный класс для практических занятий.

# Б. Оборудование

Для лекционных аудиторий: презентационное оборудование. Для практических занятий: компьютеры со специализированным программным обеспечением и выходом в Интернет.

## 10. **Язык преподавания:** русский

## 11. **Преподаватель (преподаватели):**

И.О. Алябина профессор кафедры географии почв доктор биологических наук (2016) доцент (2008)

В.А. Кириллова научный сотрудник кандидат биологических наук (2017)

# 12. **Разработчики программы:**

И.О. Алябина профессор кафедры географии почв доктор биологических наук (2016) доцент (2008)

### 13. **Краткая аннотация дисциплины:**

Дисциплина «Геоинформационные системы в эколого-почвенных исследованиях» состоит из лекционной и практической частей. В лекционной части освещены общие вопросы, касающиеся возможностей использования географических информационных систем в почвоведении, экологии почв, смежных дисциплинах и применения методов ГИС-анализа в научно-исследовательской работе. Практическая часть включает выполнение практических заданий с использованием ряда алгоритмов и создание ГИС-проекта на тестовую территорию.